### **รายวิชาวิทยาศาสตร์และเทคโนโลยี เทคโนโลยี**

SCRATCH

move

150 steps

turn 300 degrees

**รหัสวิชา ว16101 ชั้นประถมศึกษาปีที่ 6**

## **การเขียนโปรแกรม (8)**

**ครูผู้สอน ครูวณิดา ต่วนศิริ ครูสิปปกร ศรีพรหมทอง**

## **การเขียนโปรแกรม (8)**

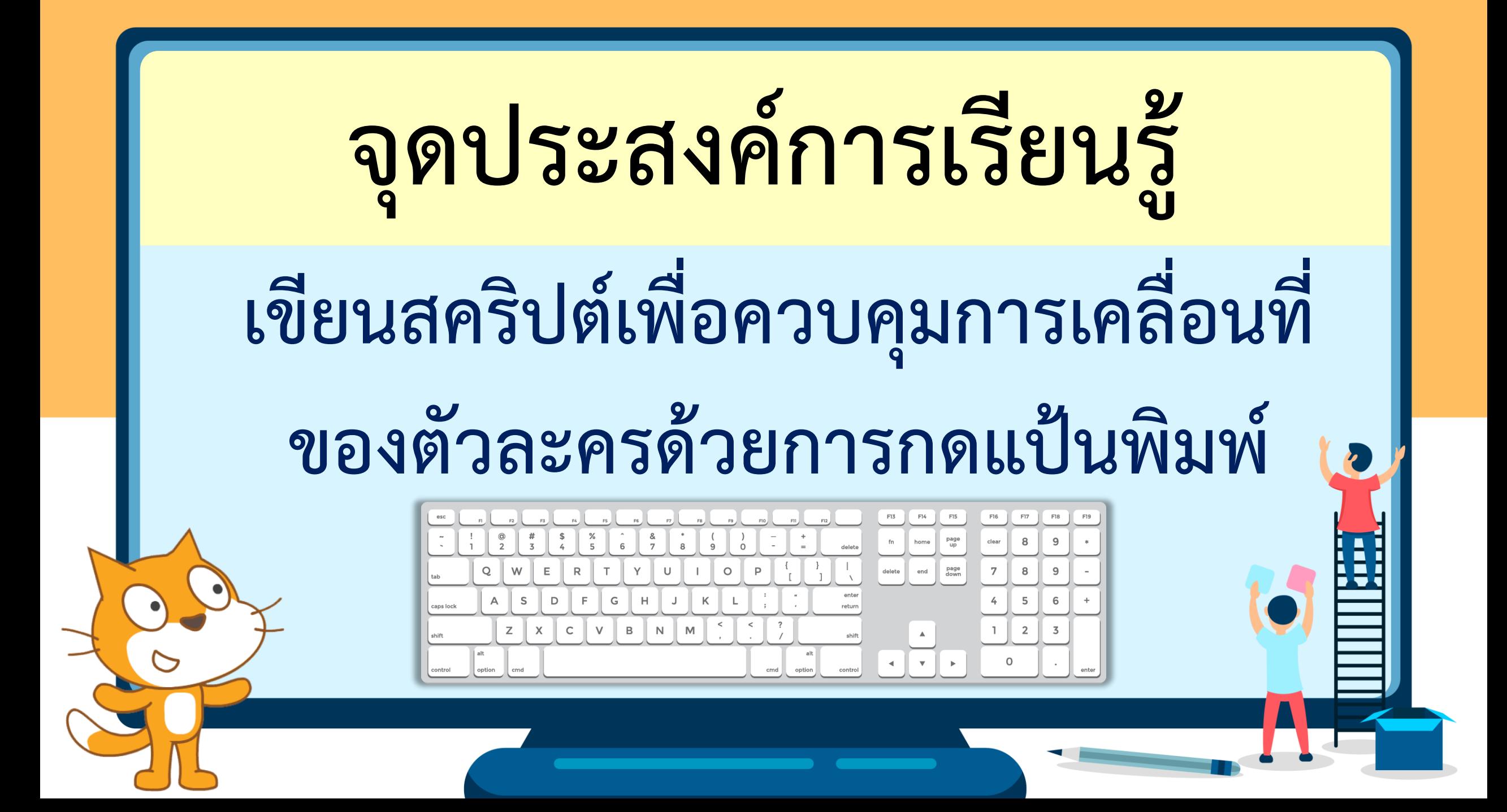

# **ทบทวนความรู้เดิม**

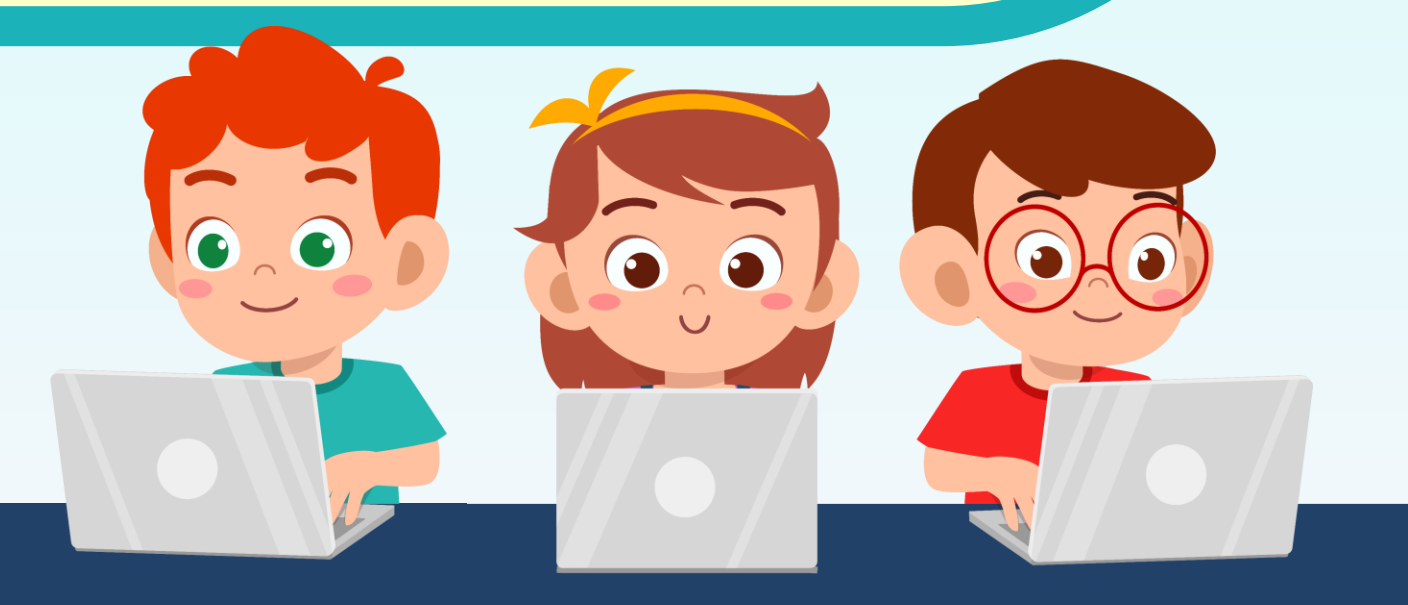

#### ใบงาน o๗ : What's number?

๑. เขียนสคริปต์เพื่อซ่อนการแสดงค่าตัวแปร number3 บนเวที

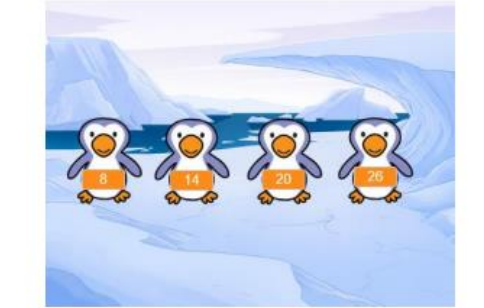

แสดงค่าตัวแปร number3 โดยใช้บล็อกคำสั่ง hide variable numbers •

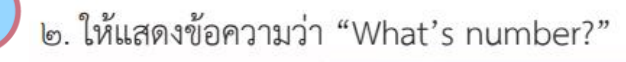

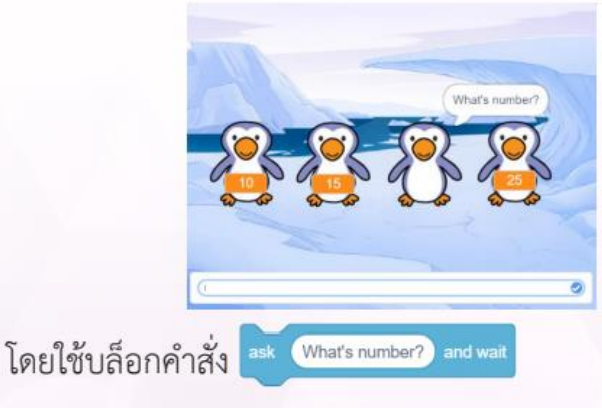

ช่อนการแสดงค่าตัวแปร number3

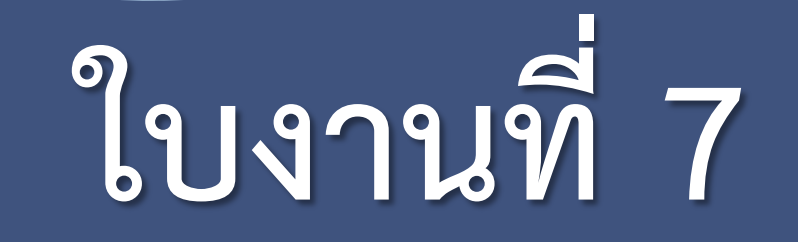

### **What's number?**

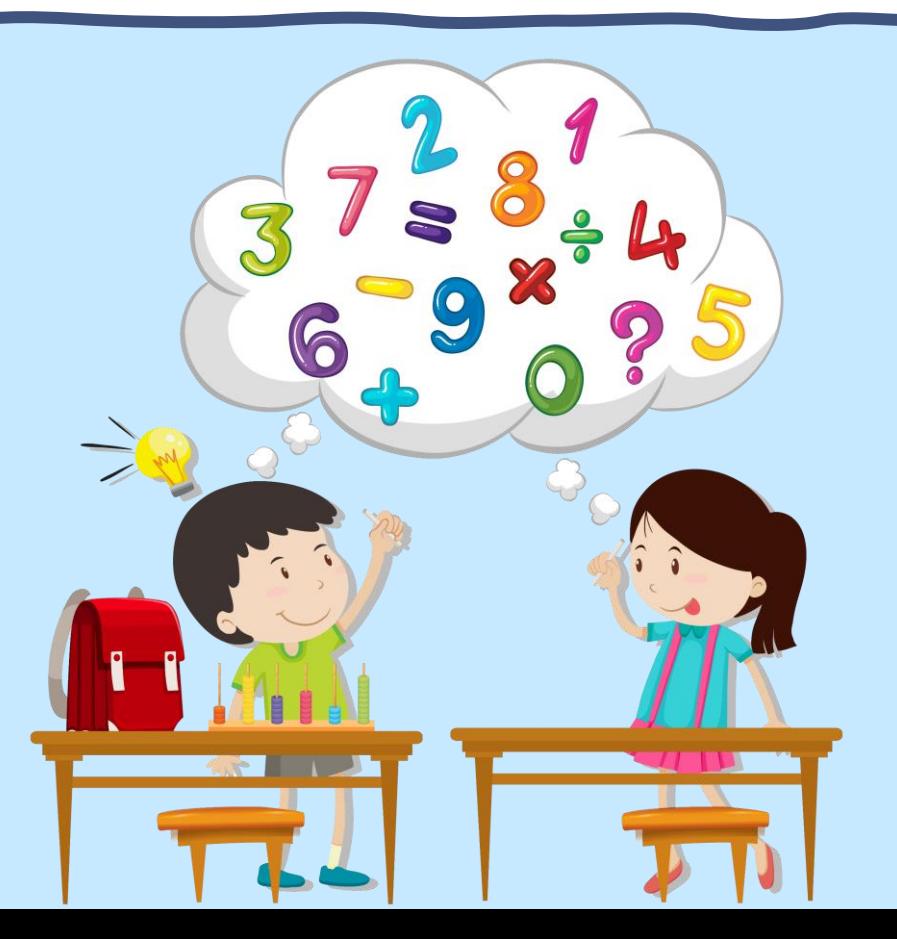

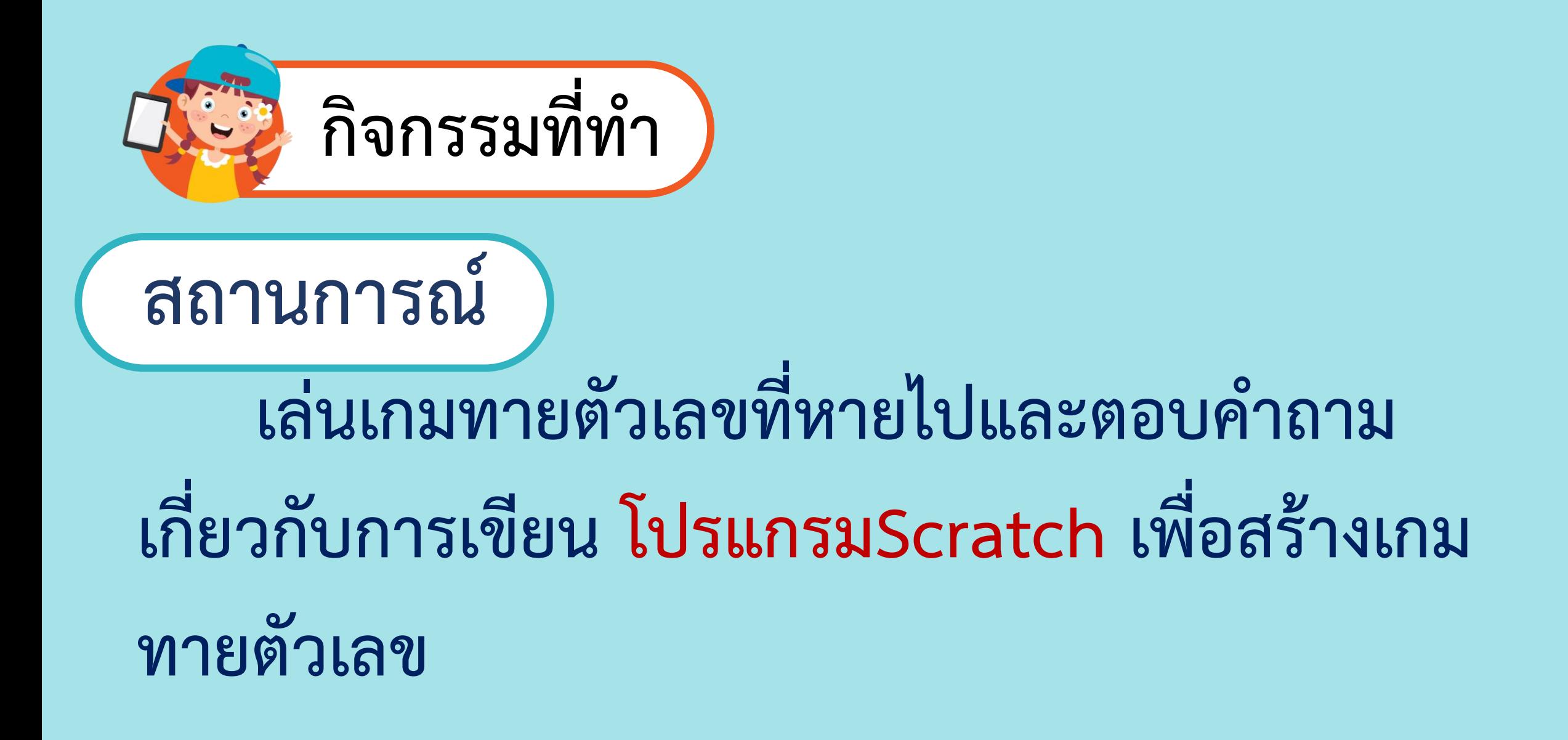

#### 

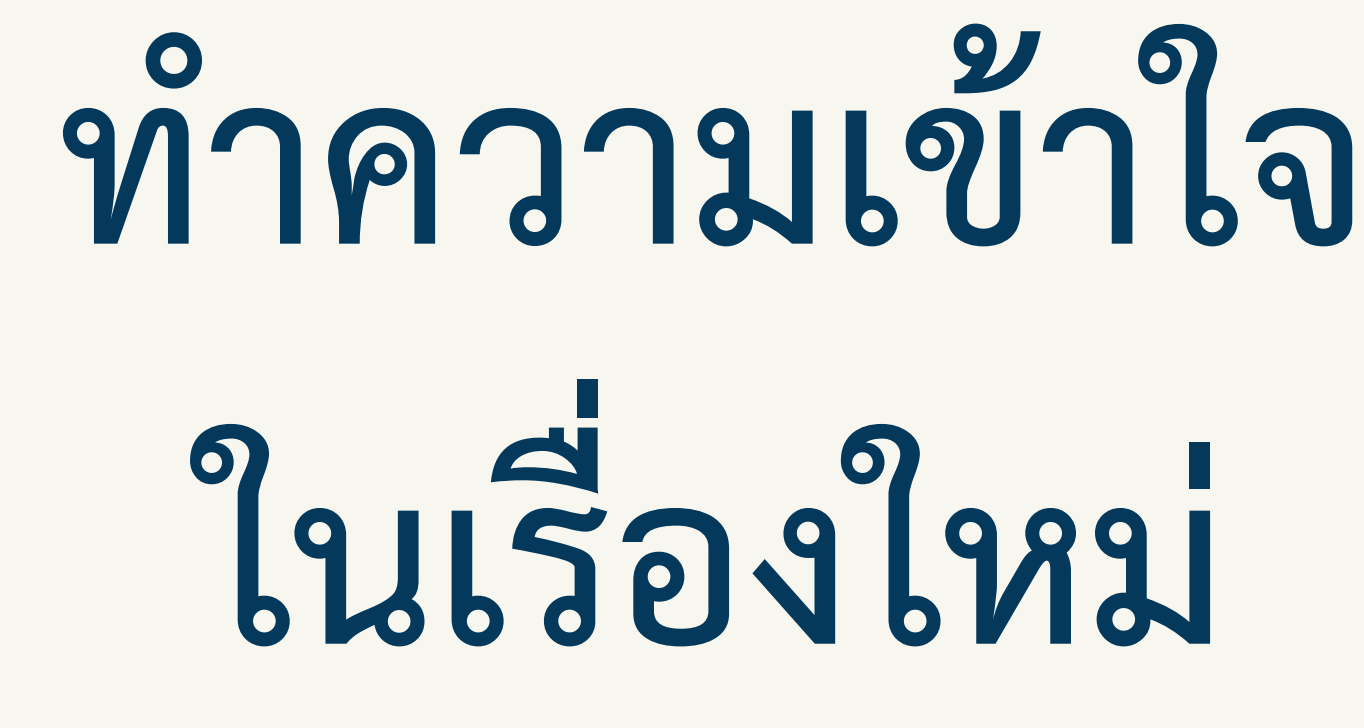

 $\overline{\bullet}$ 

#### ใบงาน ๐๘ : นักประดาน้ำ Ep.1

๑. เพิ่มฉาก Underwater 1 เพิ่มตัวละคร Diver1 และตัวละคร Fish ้กำหนดค่าเริ่มต้น และควบคุมการเคลื่อนที่ของตัวละคร นักประดาน้ำ ด้วยการ กดแป้นพิมพ์

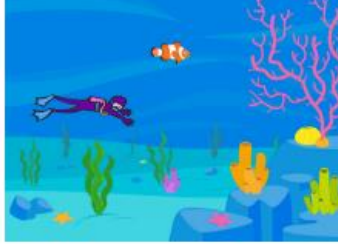

- ๒. เขียนสคริปต์เพื่อกำหนดค่าเริ่มต้นให้กับตัวละคร Diver1 ตามรหัสลำลอง ดังนี้ ้เมื่อคลิก ธงเขียว
	- ๑) ตั้งค่ารูปแบบการหมุนแบบ ซ้าย ขวา
	- ๒) หันหน้าไปทางซ้าย
	- ๓) กำหนดตำแหน่งของตัวละคร Diver1 ให้แสดงอยู่มุมล่างขวาของเวที ดังรูป

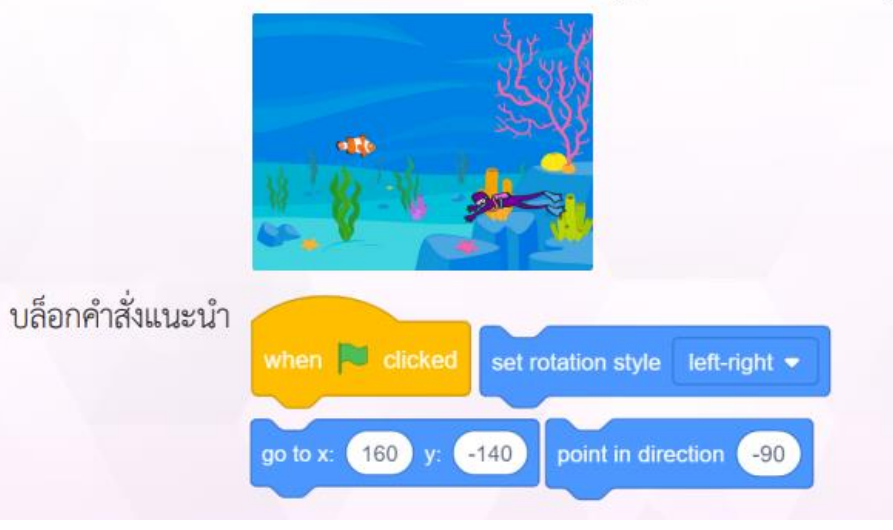

## ใบงานที่ 8

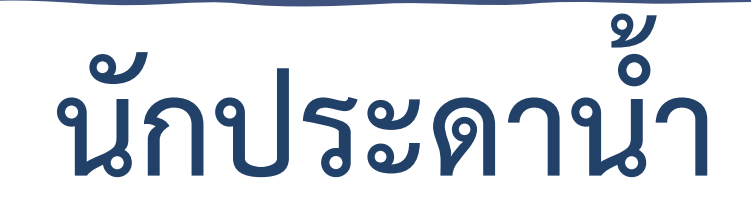

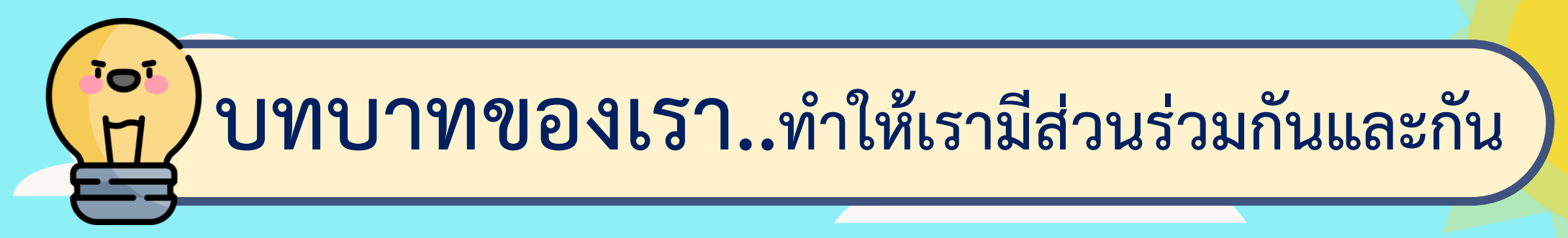

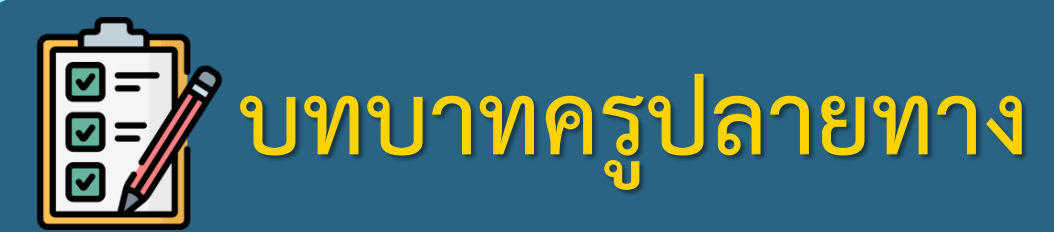

**1. ครูแจกใบงานให้นักเรียนต่อกลุ่ม 2. ครูเตรียมคอมพิวเตอร์ที่มี โปรแกรม Scratch ให้นักเรียน 3. ครูดูแลนักเรียนตลอดการท างาน**

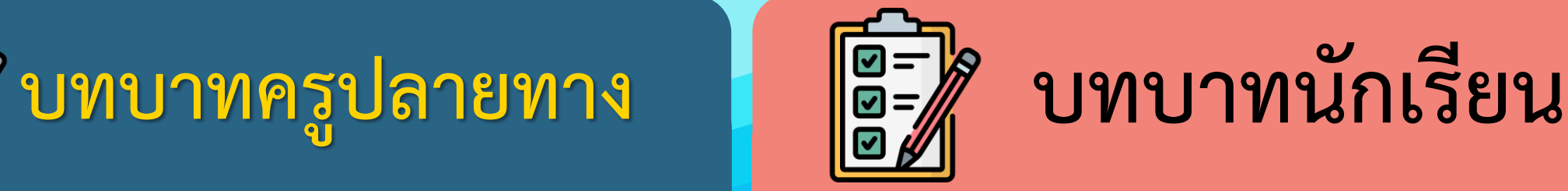

- **1. นักเรียนจับกลุ่ม 3 คน**
- 2. นักเรียนทำกิจกรรมตาม **ใบงาน 08 นักประดาน ้า**

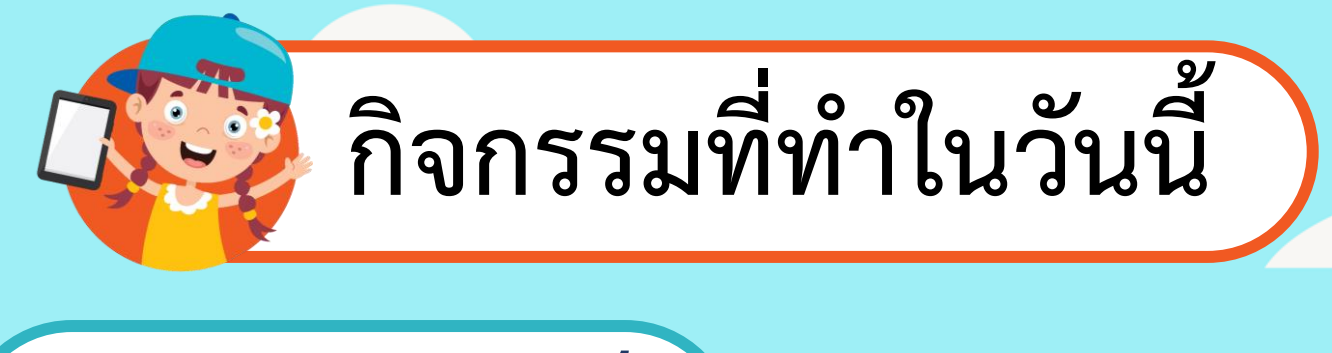

**สถานการณ์**

### **ให้นักประดาน ้าเคลื่อนที่**

**โดยการใช้แป้นพิมพ์**

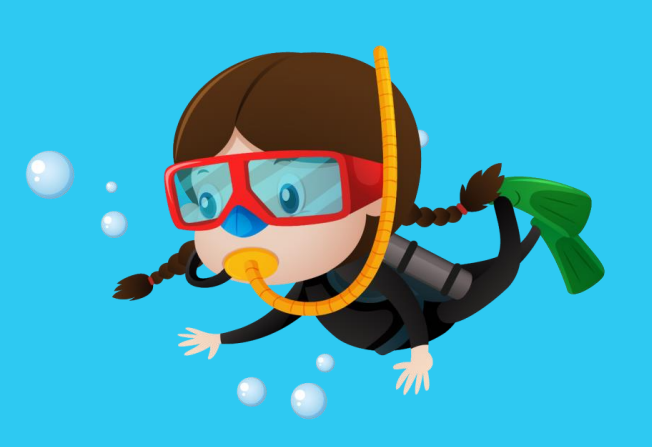

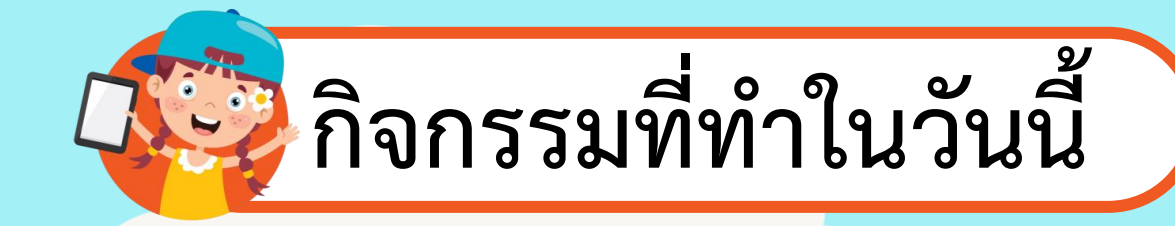

### **1. เพิ่มฉาก Underwater 1 เพิ่มตัวละคร Diver1 และตัวละคร Fish**

**ก าหนดค่าเริ่มต้น และควบคุมการเคลื่อนที่ ของตัวละครนักประดาน าด้วยการกด**

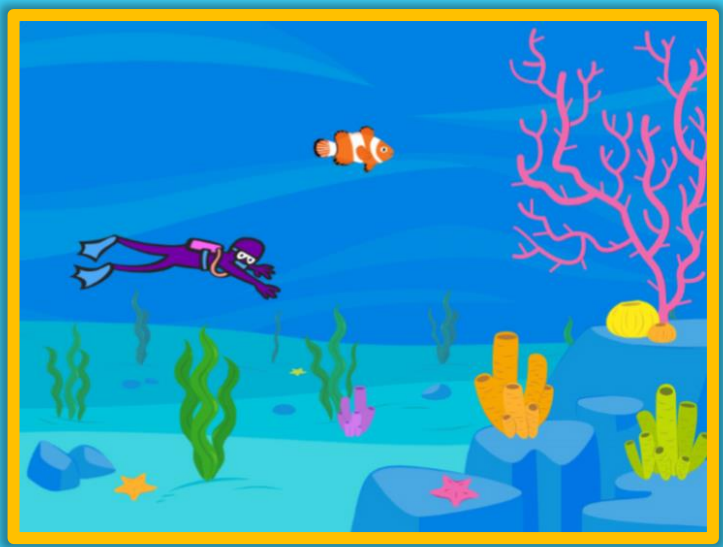

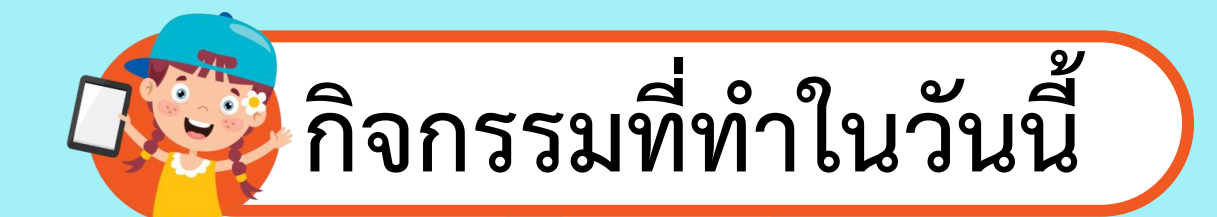

**2. เขียนสคริปต์เพื่อก าหนดค่าเริ่มต้นให้กับตัวละคร Diver1 ตามรหัสล าลอง ดังนี** 

#### **เมื่อคลิก ธงเขียว**

- **2.1 ตั งค่ารูปแบบการหมุนแบบ ซ้าย - ขวา 2.2 หันหน้าไปทางซ้าย**
- **2.3 ก าหนดต าแหน่งของตัวละคร Diver1 ให้แสดงอยู่มุมล่างขวาของเวที ดังรูป**

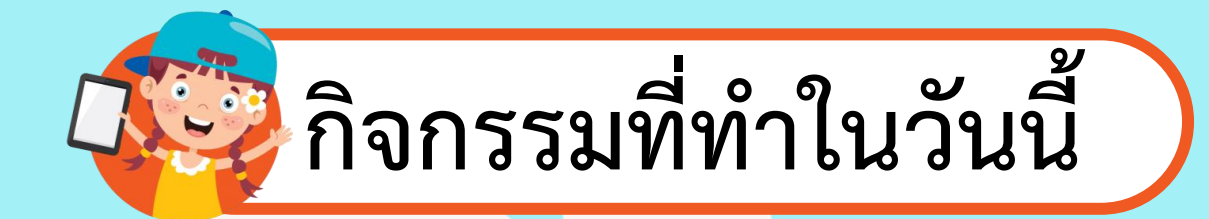

**3. เขียนสคริปต์เพื่อควบคุมการเคลื่อนที่ขึ นและลงของตัวละคร Diver1 ตามรหัสล าลอง ดังนี** 

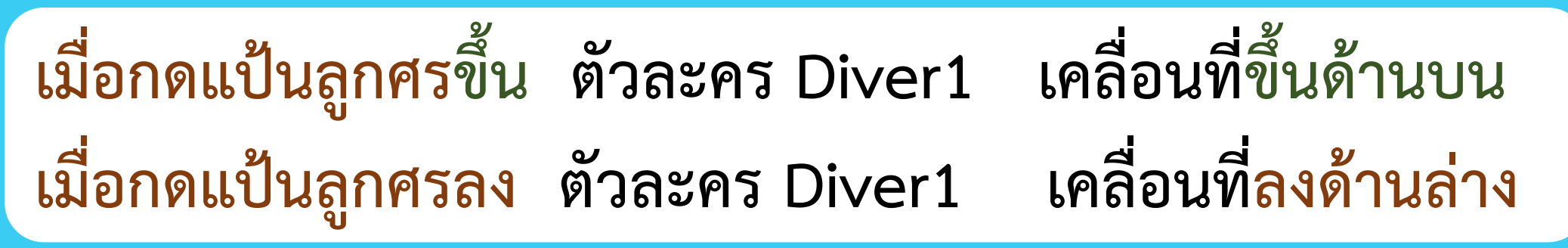

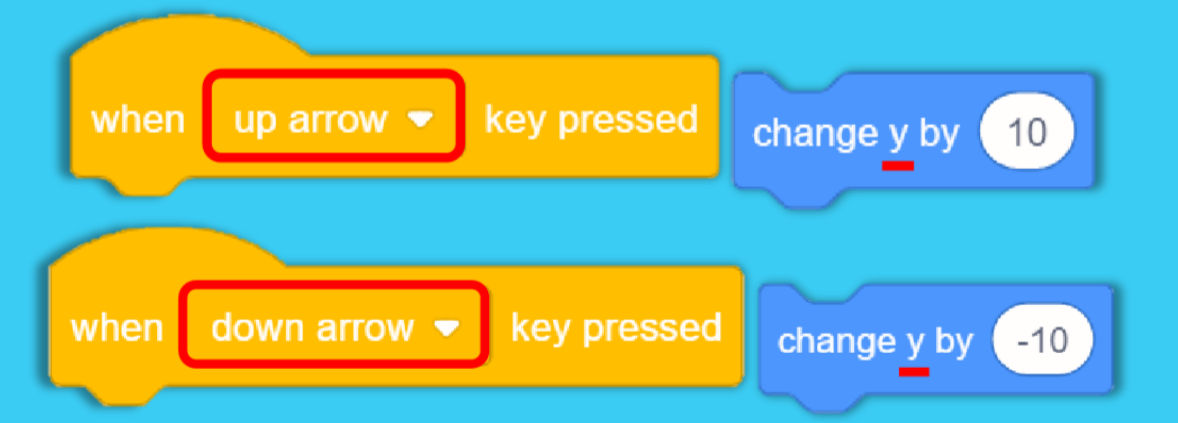

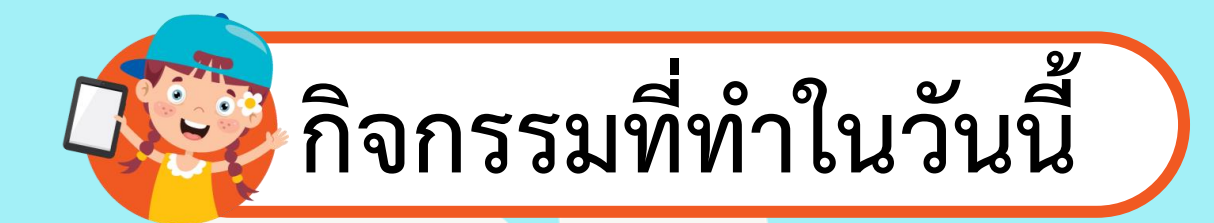

- **4. เขียนสคริปต์เพื่อควบคุมการหันซ้ายเมื่อเคลื่อนที่ไปทางซ้าย และหันขวาเมื่อเคลื่อนที่ไปทางขวาของตัวละคร Diver1 ตามรหัสล าลอง ดังนี** 
	- **เมื่อกดแป้นลูกศรซ้าย**
		- **1. ตัวละคร Diver1 หันไปทางซ้าย**
		- **2. ตัวละคร Diver1 เคลื่อนที่ไปด้านซ้าย**

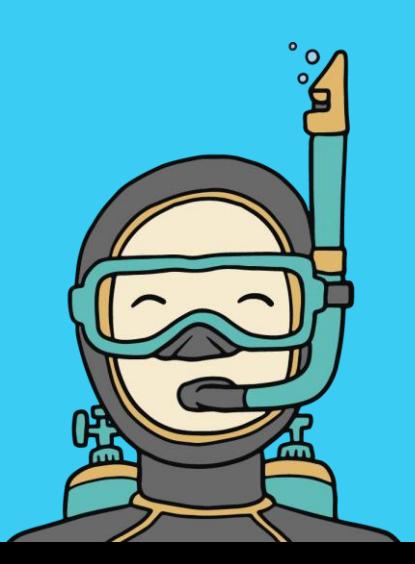

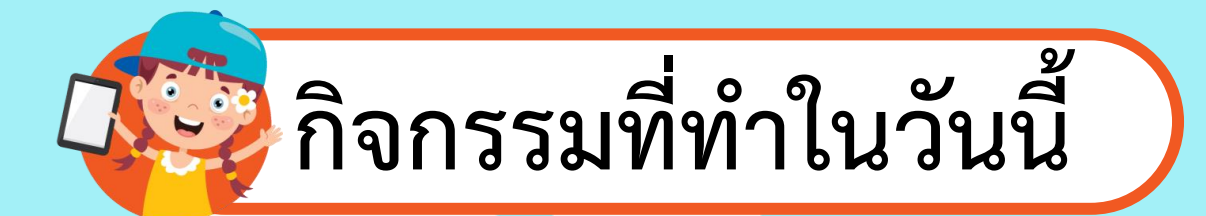

#### **3. ตัวละคร Diver1 หันไปทางขวา 4. ตัวละคร Diver1 เคลื่อนที่ไปด้านขวา เมื่อกดแป้นลูกศรขวา**

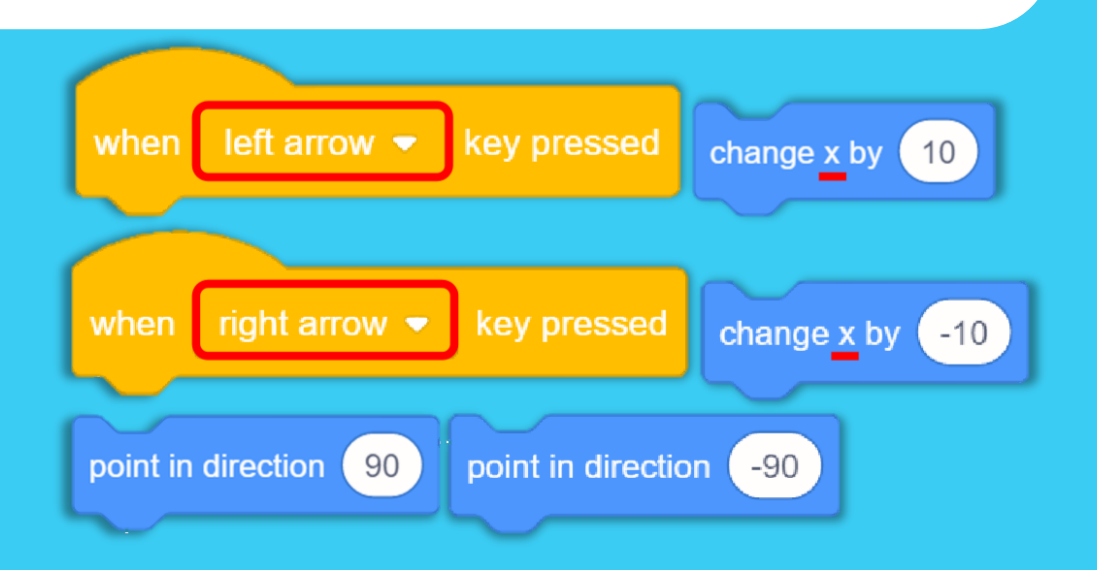

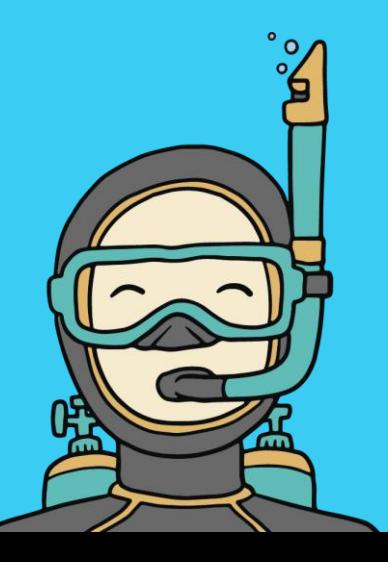

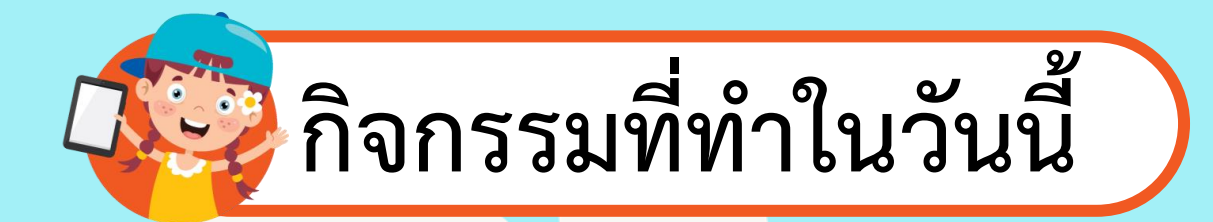

**5. เขียนสคริปต์ก าหนดค่าเริ่มต้นของตัวละคร Fish ควบคุม การเคลื่อนที่ด้วยการสุ่มต าแหน่ง และตรวจสอบเงื่อนไข การสัมผัสกับตัวละคร Diver1 ซึ่งมีรหัสล าลอง ดังนี** 

#### **รหัสล าลองของ Fish**

- **1. แสดงตัวละคร Fish**
- **2. ไปยังต าแหน่ง x=0, y=0 บนเวที**

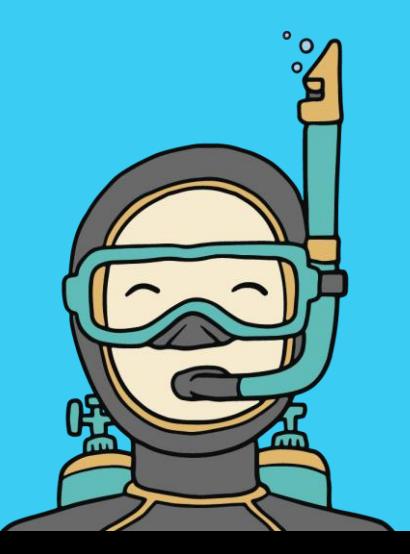

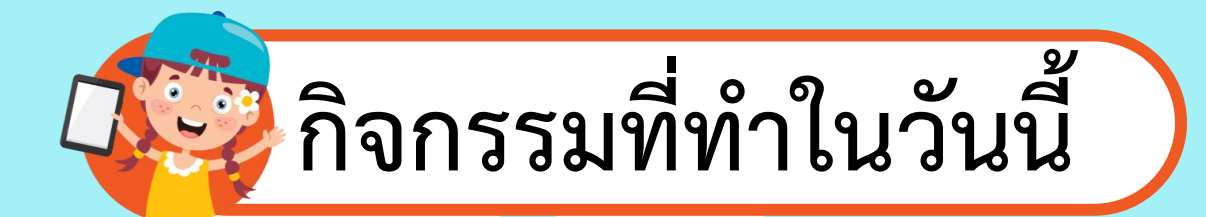

#### **รหัสล าลองของ Fish**

**3. ท าซ าข้อ 3.1 – 3.3 ตลอดเวลา**

#### **3.1 แสดงตัวละคร Fish**

- **3.2 สุ่มต าแหน่งและเคลื่อนที่ไปยังต าแหน่งใหม่ ภายในเวลา 1 วินาที**
- **3.3 ถ้าสัมผัสตัวละคร Diver1 ให้ซ่อนตัวละคร Fish และสุ่มต าแหน่งใหม่**

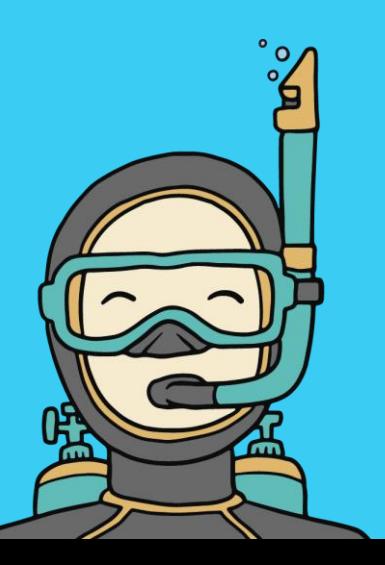

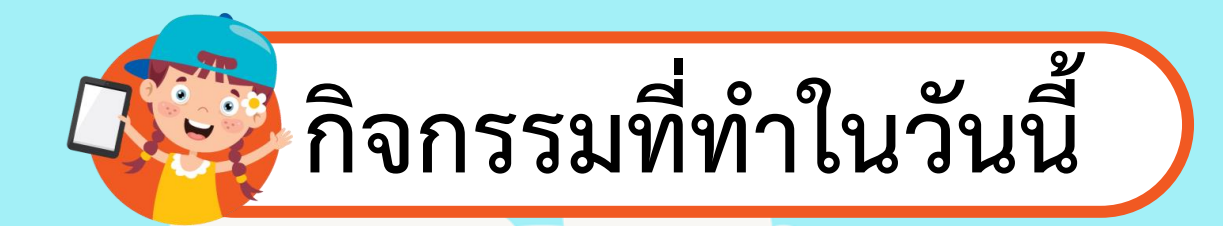

### **6. เขียนสคริปต์ เพื่อก าหนดค่าเริ่มต้น**

### **ของตัวละคร Fish**

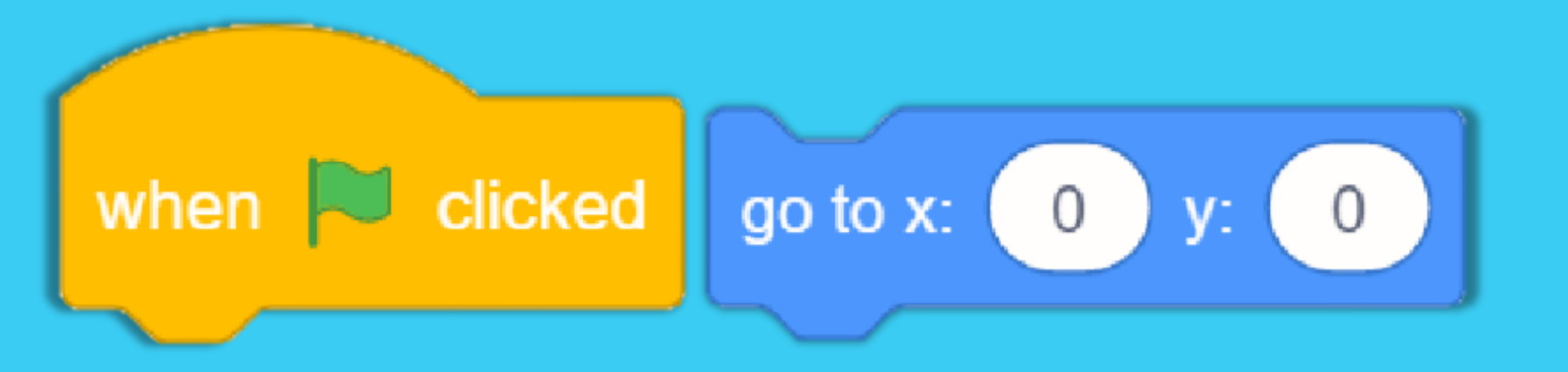

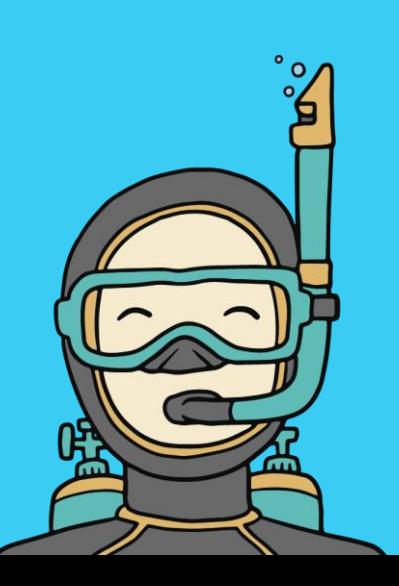

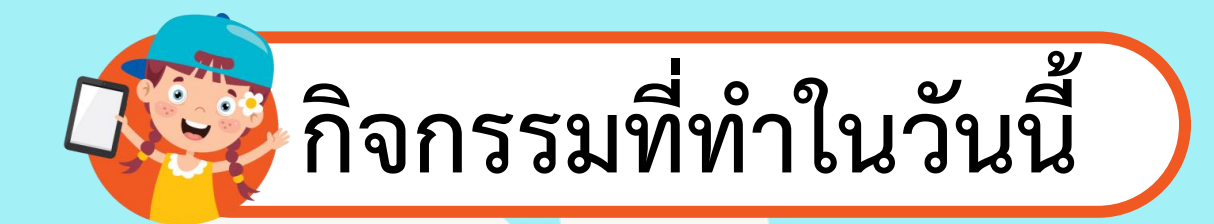

### **7. เขียนสคริปต์ เพื่อควบคุมการเคลื่อนที่ของ ตัวละคร Fish ด้วยการสุ่มต าแหน่ง**

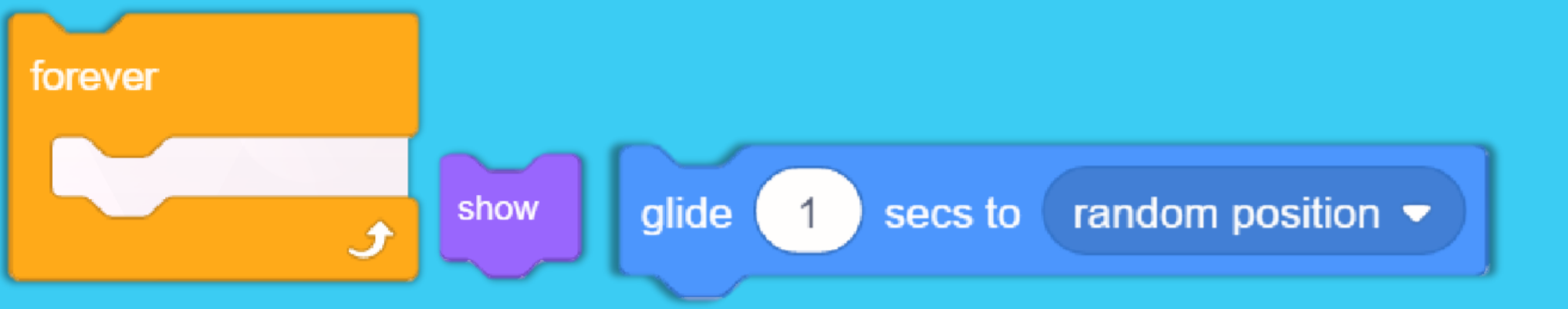

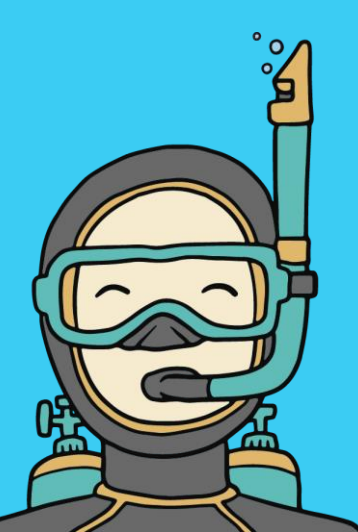

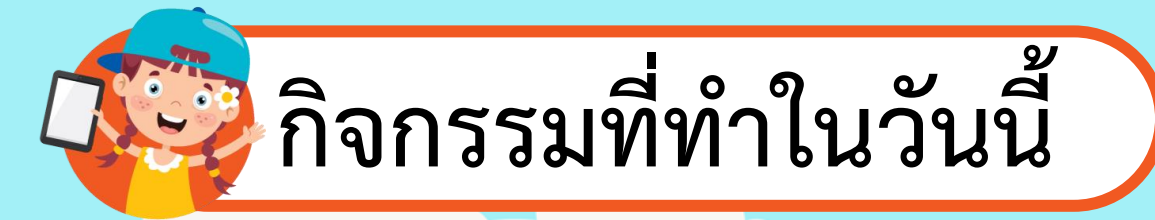

### **รหัสล าลองของ Fish**

- **1. แสดงตัวละคร Fish**
- **2. ไปยังต าแหน่ง x=0, y=0 บนเวที**
- **3. ท าซ าข้อ 3.1 – 3.3 ตลอดเวลา**
	- **3.1. แสดงตัวละคร Fish**
	- **3.2. สุ่มต าแหน่งและเคลื่อนที่ไปยังต าแหน่งใหม่ ภายในเวลา 1 วินาที 3.3 ถ้าสัมผัสตัวละคร Diver1 ให้ซ่อนตัวละคร Fish และสุ่มต าแหน่งใหม่**

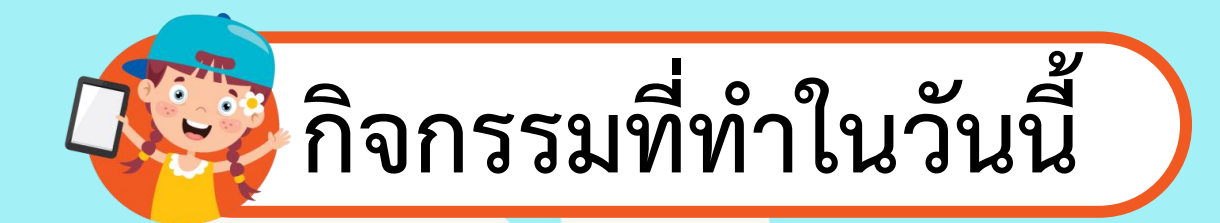

#### **8. เขียนสคริปต์ให้ตัวละคร Fish**

### **เพื่อตรวจสอบการสัมผัสกับตัวละคร Diver1**

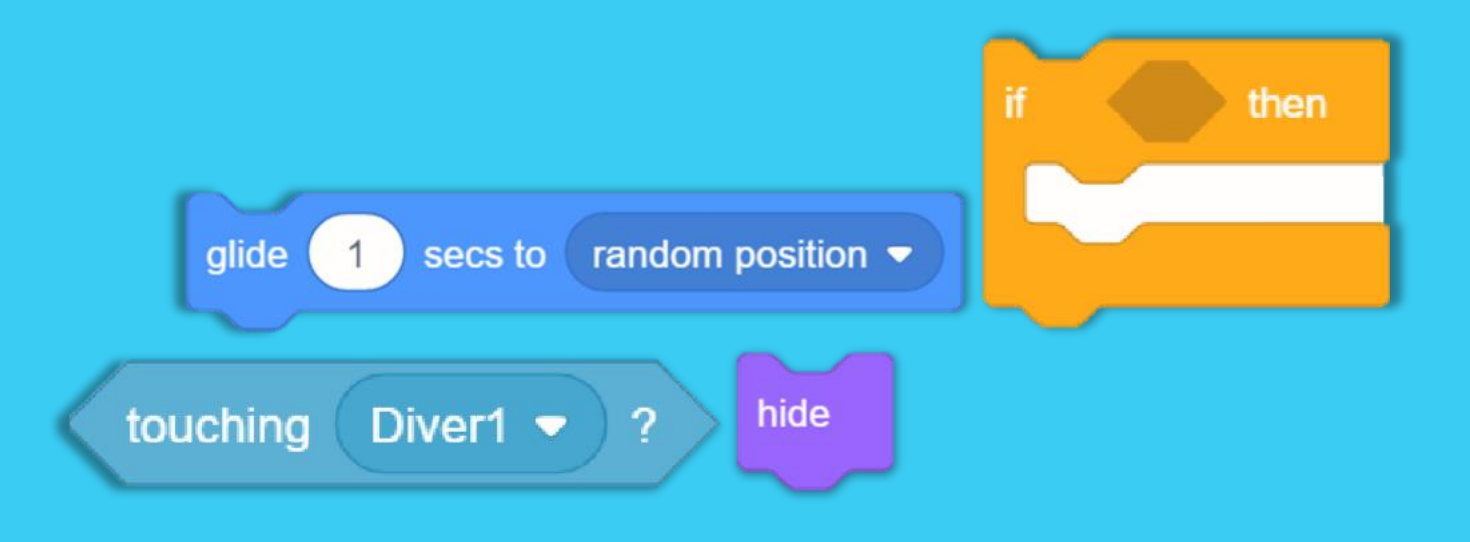

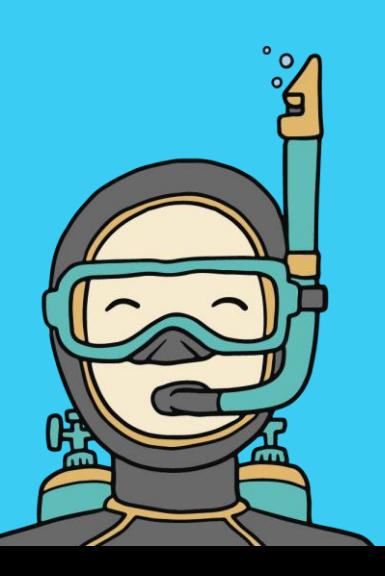

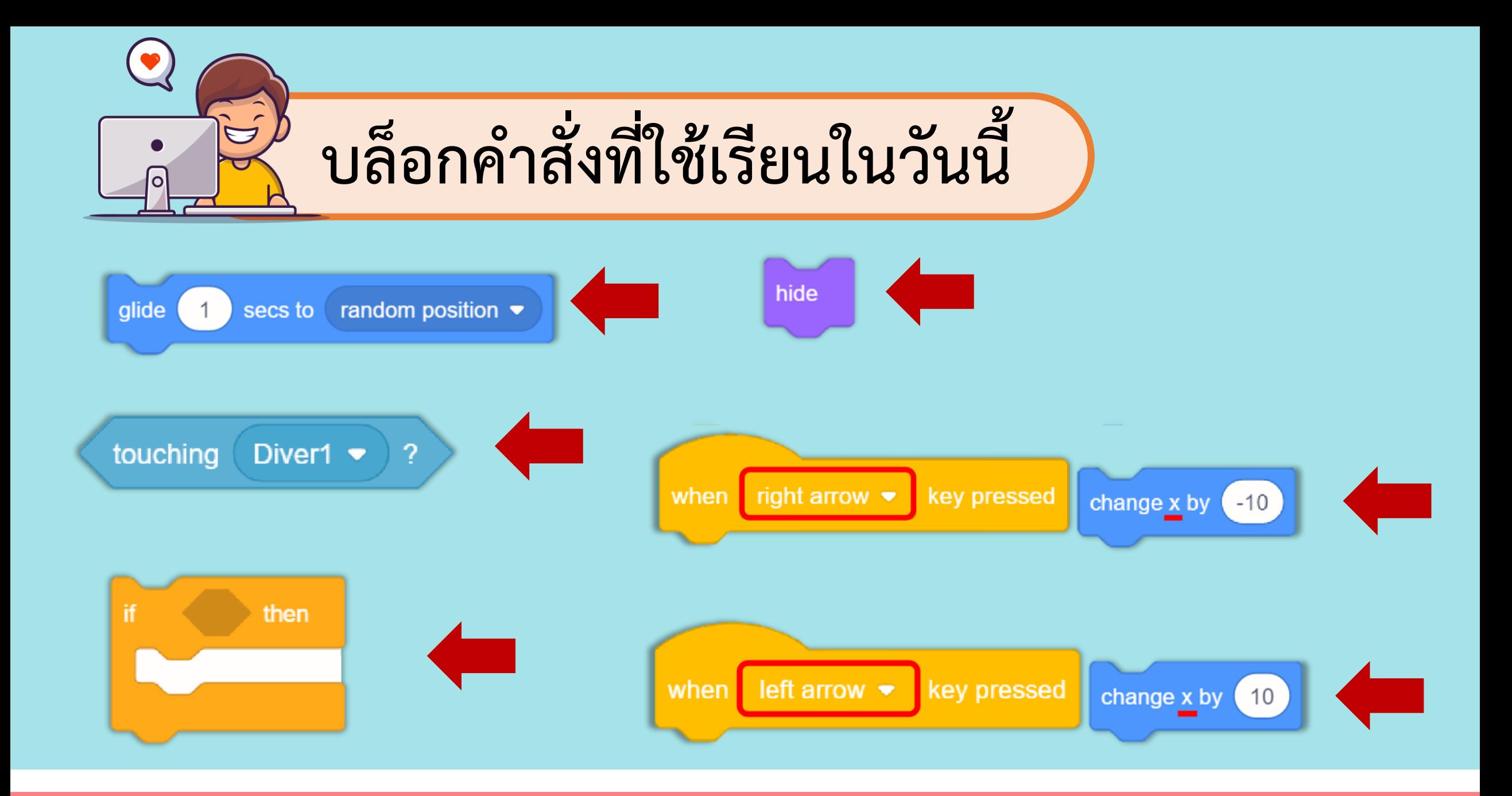

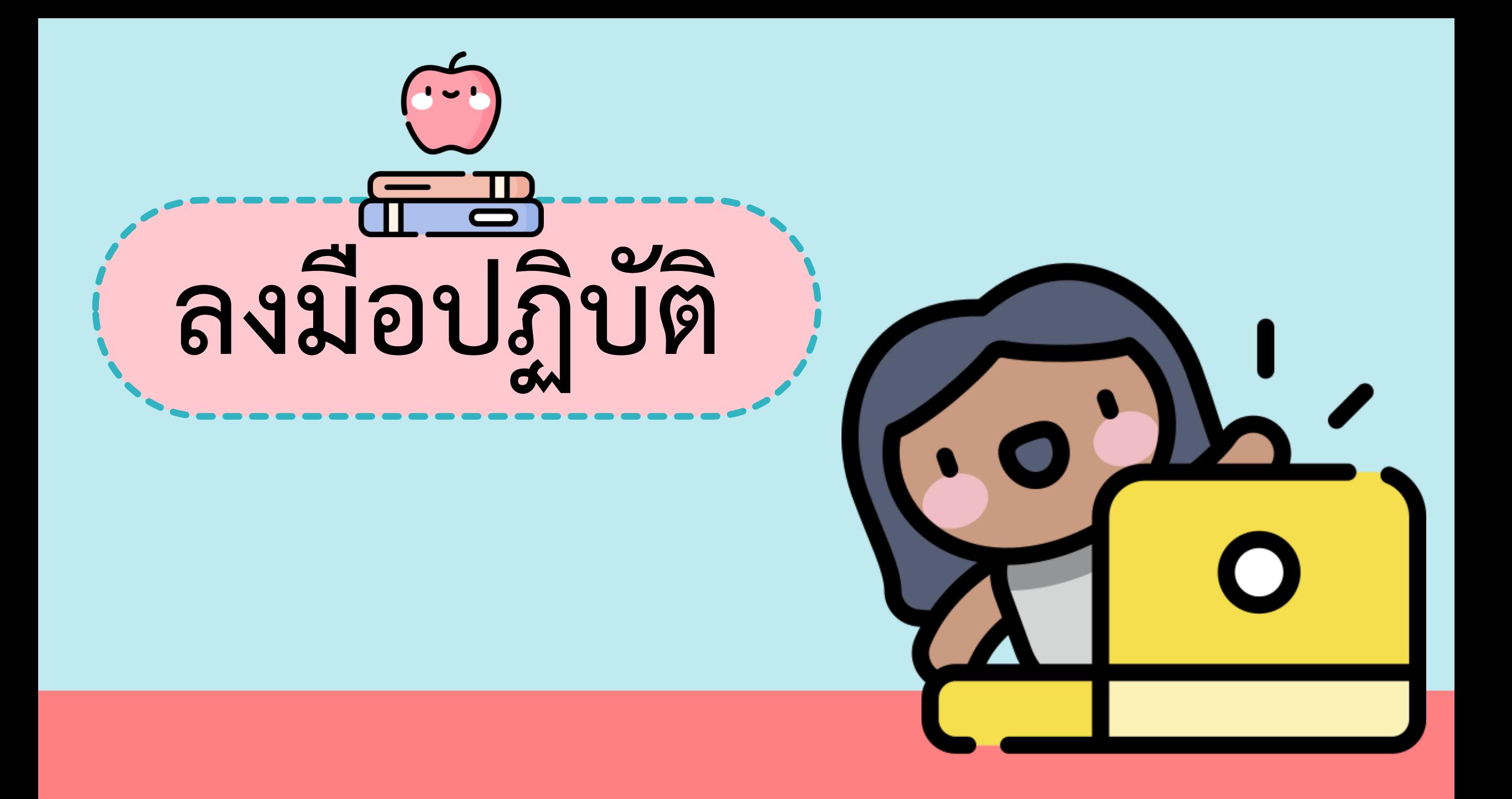

#### คำถามหลังจากทำกิจกรรม

๑. หากนักเรียนยังไม่ได้กดปุ่ม Go หรือ ธงเขียว แต่นักเรียนกดแป้นลูกศรขึ้นลง ซ้ายขวาที่แป้นพิมพ์ ตัวละครนักประดาน้ำจะเคลื่อนที่หรือไม่ เพราะเหตุใด

๒. คำสั่ง  $\bullet$  secs to random position  $\bullet$  กับ go to random position •

#### ให้ผลลัพธ์เหมือนหรือแตกต่างกันอย่างไร

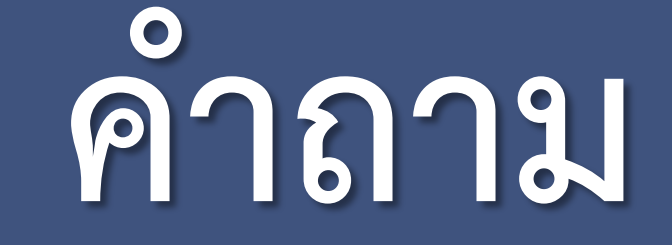

#### หลังจากการทำกิจกรรม

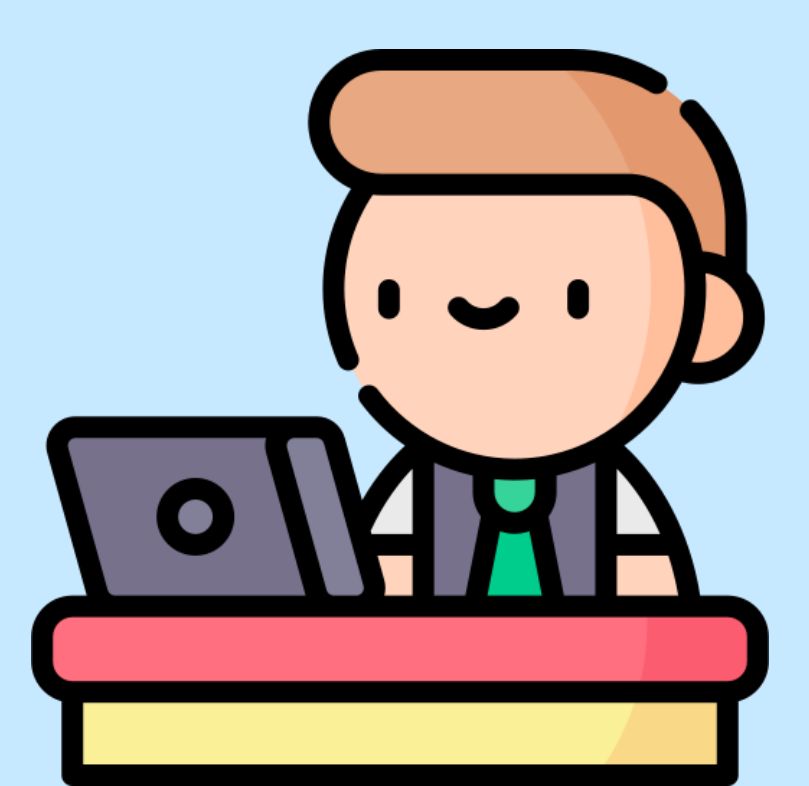

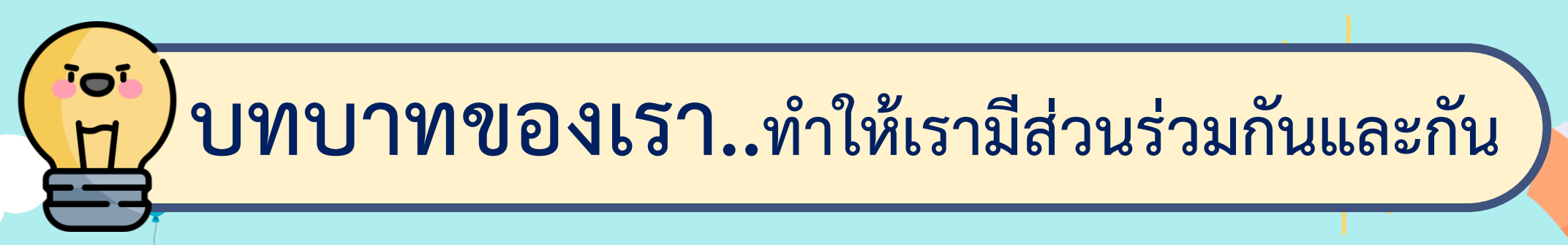

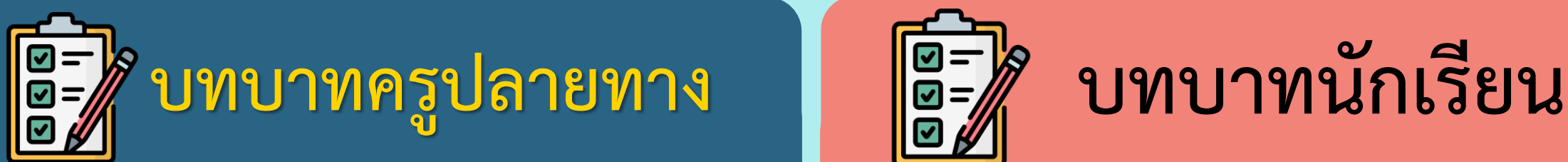

- **1. ครูแจกใบงานค าถาม**
- **หลังจากการท ากิจกรรม**
- **2. ครูดูแลนักเรียนตลอดการ ท างาน**

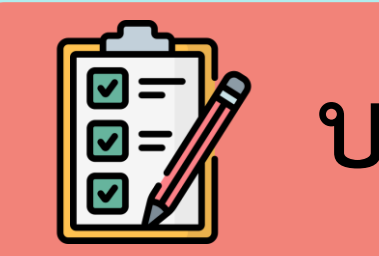

**1. นักเรียนตอบค าถาม**

**หลังจากการท ากิจกรรม**

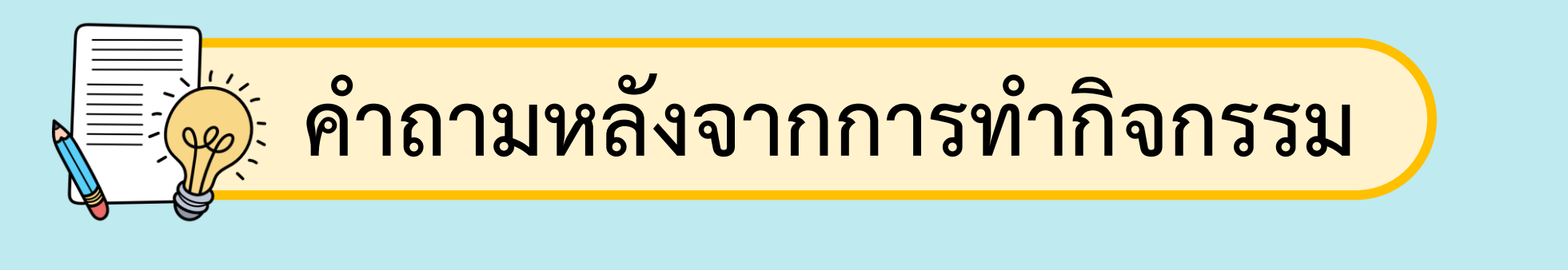

### 1. หากนักเรียนยังไม่ได้กดปุ่ม Go หรือ ธงเขียว แต่นักเรียนกด แป้นลูกศรขึ้นลง ซ้ายขวาที่แป้นพิมพ์ ตัวละครนักประดาน้ำ ้จะเคลื่อนที่หรือไม่ เพราะเหตุใด

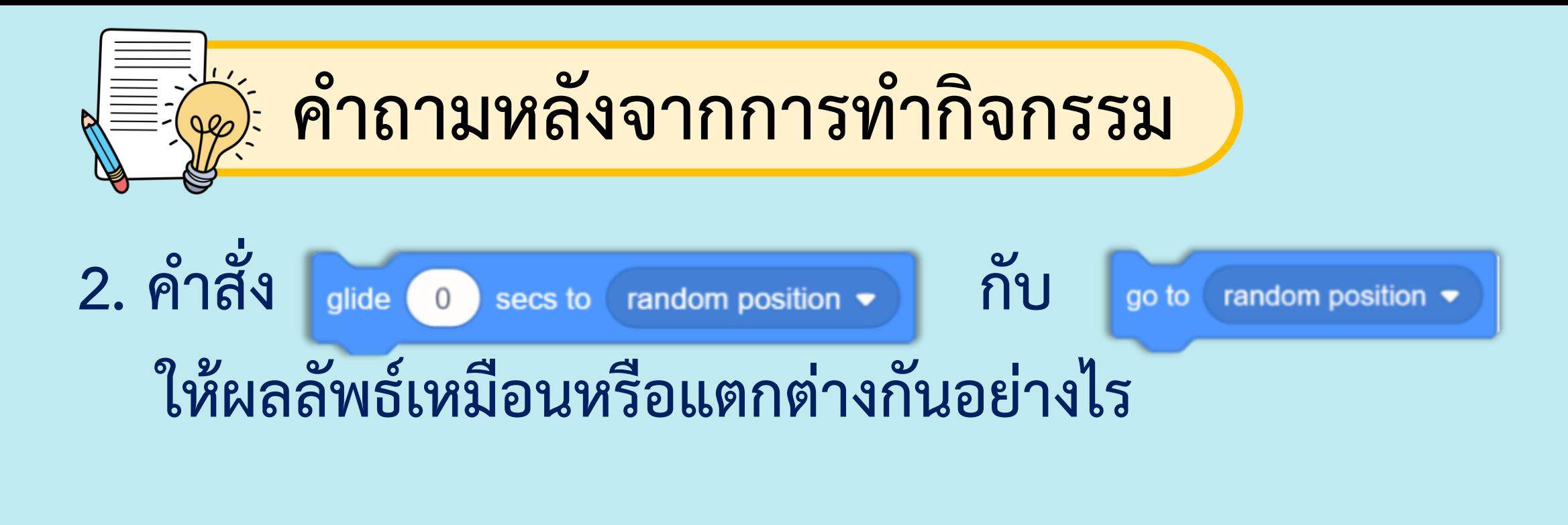

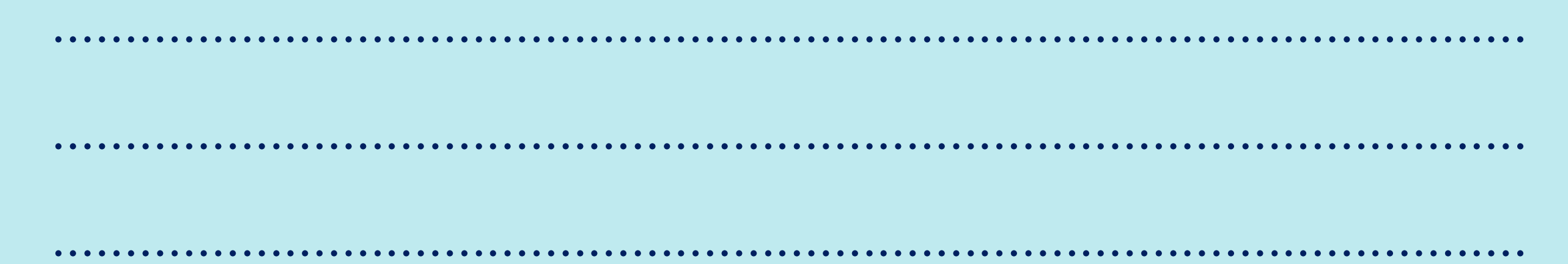

#### คำถามหลังจากทำกิจกรรม

๑. หากนักเรียนยังไม่ได้กดปุ่ม Go หรือ ธงเขียว แต่นักเรียนกดแป้นลูกศรขึ้นลง ช้ายขวาที่แป้นพิมพ์ ตัวละครนักประดาน้ำจะเคลื่อนที่หรือไม่ เพราะเหตุใด

๒. คำสั่ง  $\begin{array}{|c|c|c|}\n\hline\n0 & \text{secs to} & \text{random position} \end{array}$  กับ | go to random position ▼

#### ให้ผลลัพธ์เหมือนหรือแตกต่างกันอย่างไร

## **เฉลย ค าถาม**

### หลังจากการทำกิจกรรม

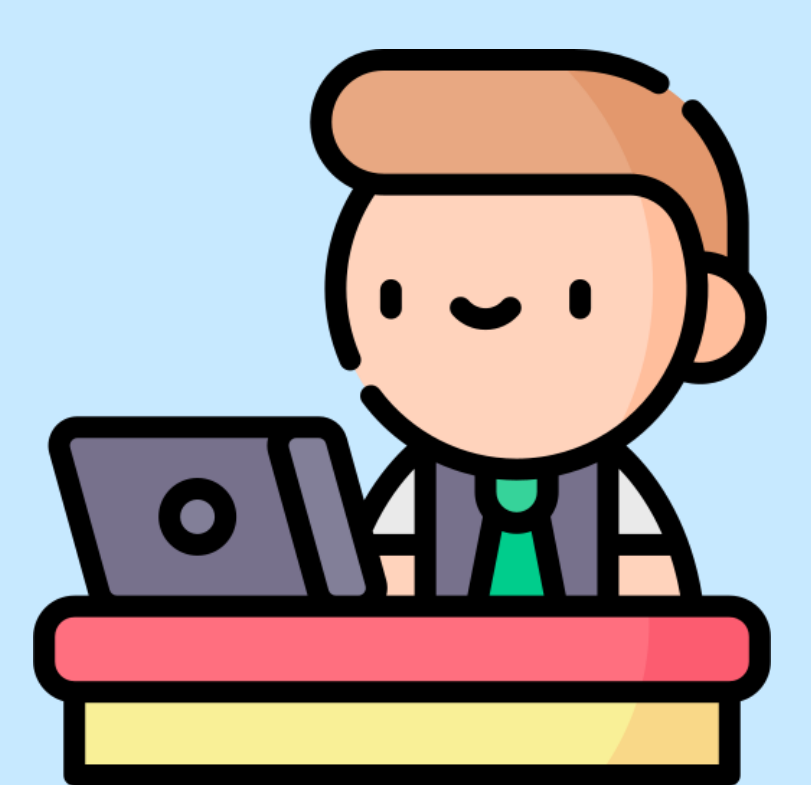

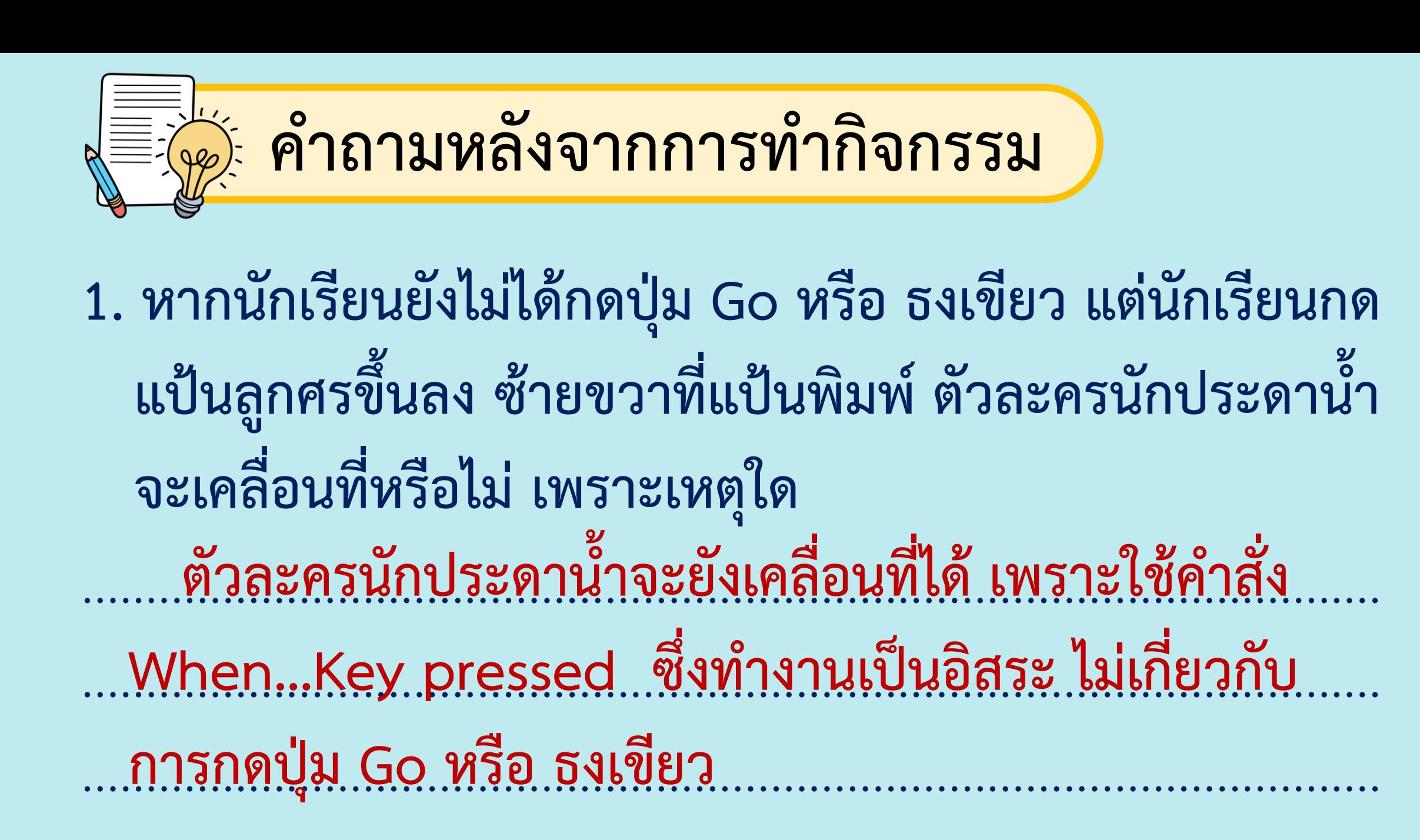

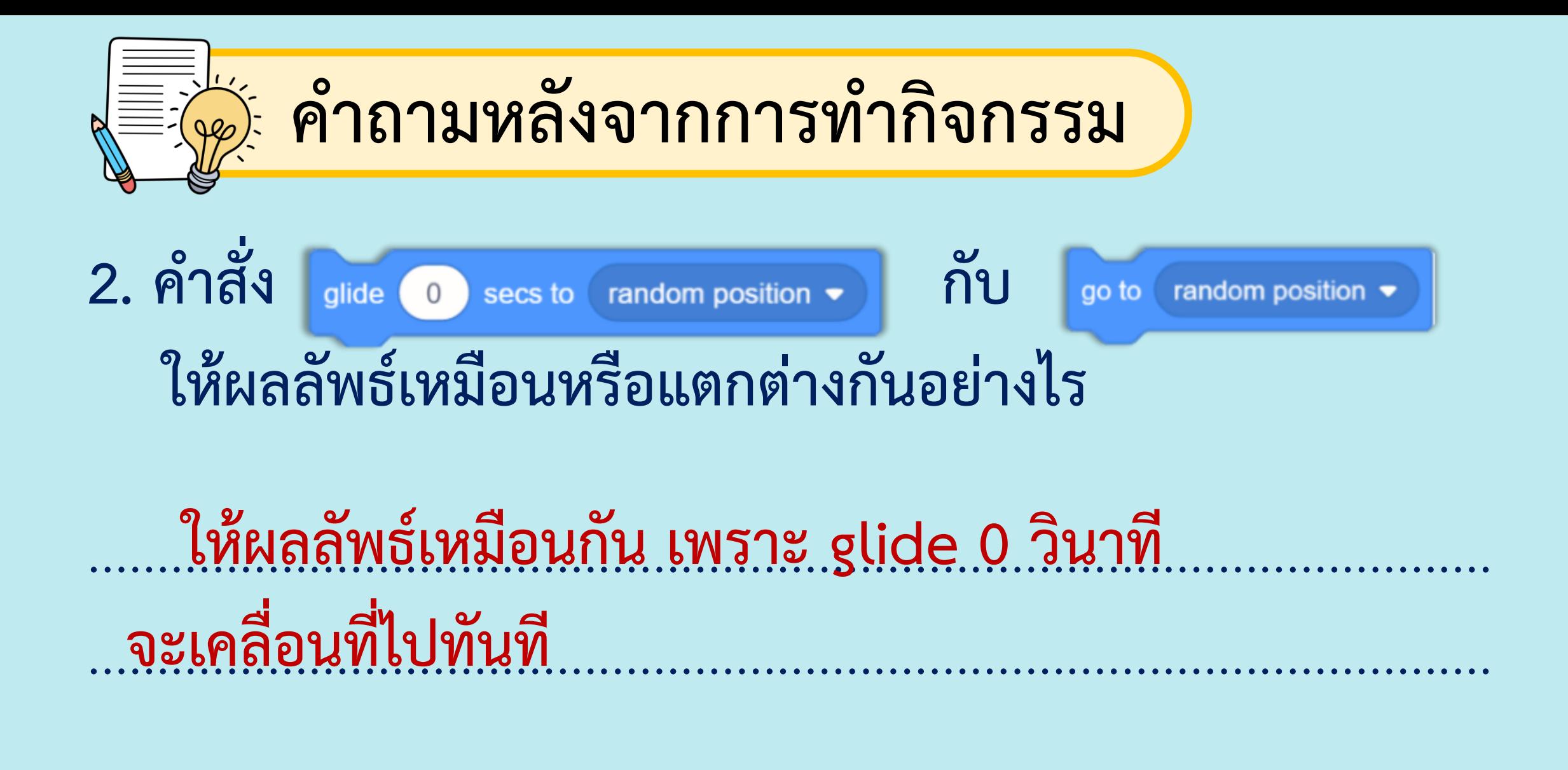

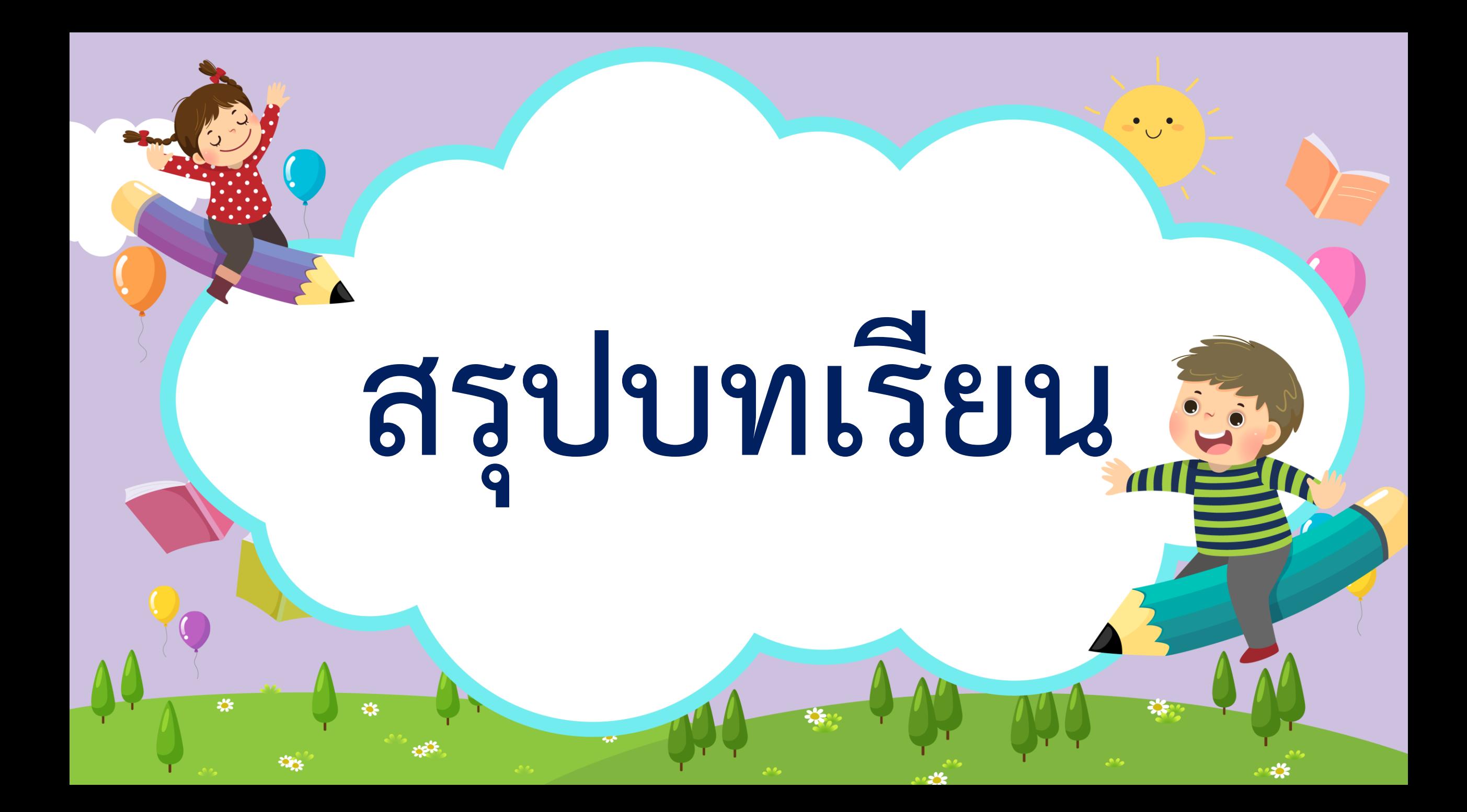

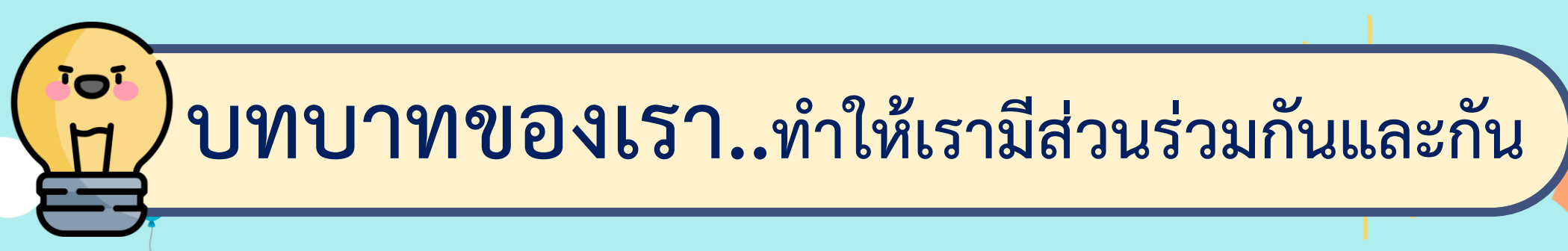

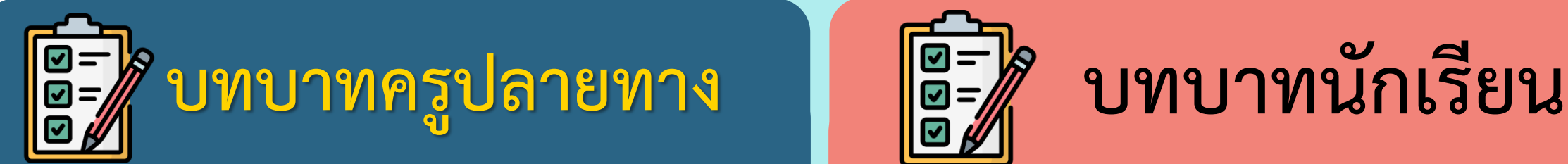

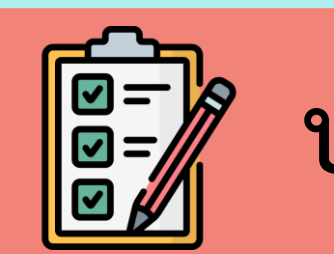

**ครูให้ตัวแทนนักเรียนออกมา เขียนข้อสรุปหน้ากระดาน และ ร่วมสรุปไปพร้อมกับนักเรียน**

**นักเรียนตัวแทนออกมา สรุปหน้าชั้นเรียน**

## **การเขียนโปรแกรมให้ตัวละครนักประดาน ้าเคลื่อนที่ได้ ด้วยการกดแป้นลูกศร จะใช้ค าสั่ง When…Key pressed**  ส่วนตัวละครปลาเคลื่อนที่ด้วยการสุ่มตำแหน่ง **จะใช้ค าสั่ง glide…random position สรุป จากกิจกรรมในวันนี้เราสรุปได้ว่า...**

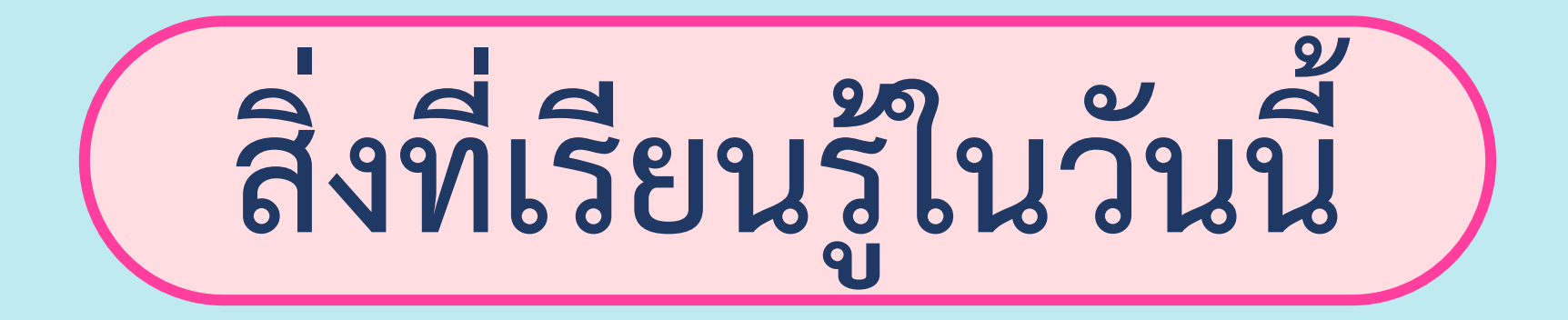

## **การเคลื่อนที่ตัวละครด้วย การป้อนค าสั่งผ่านแป้นพิมพ์**

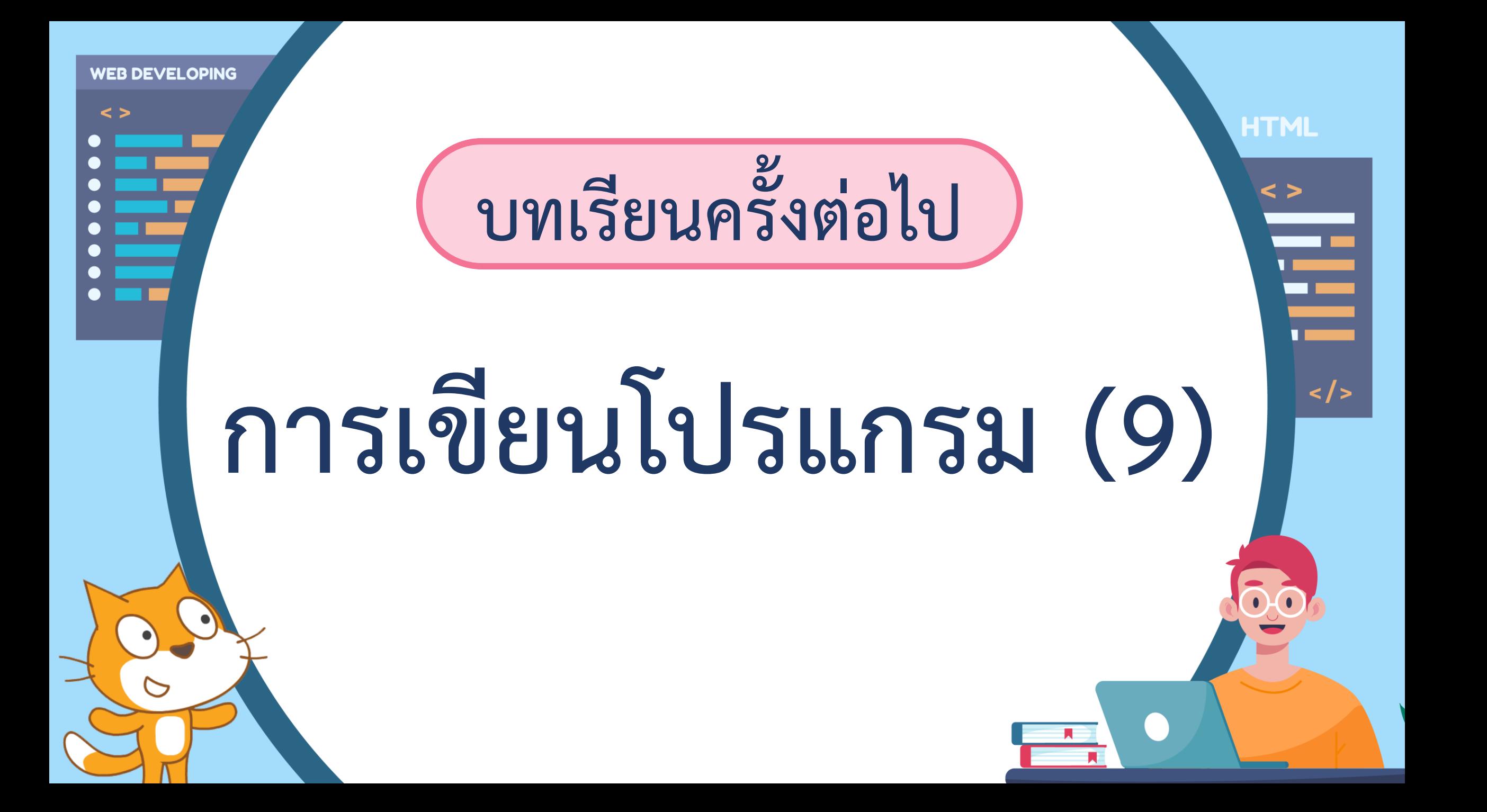

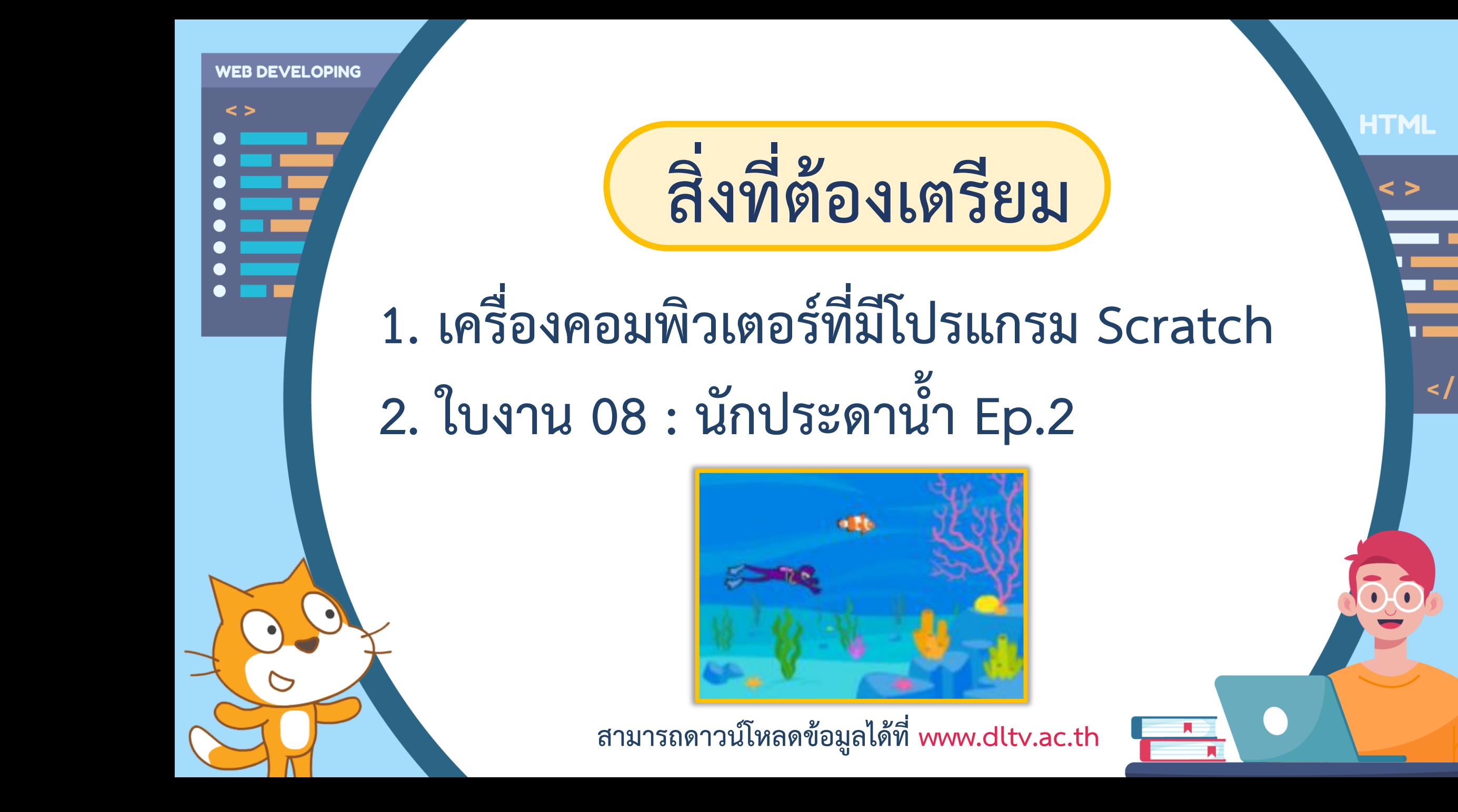